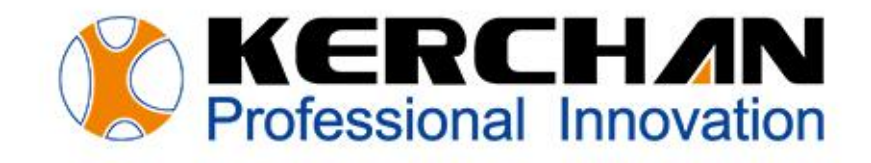

# **Scanner User Manual**

# **Kerchan Technology Co., Ltd**

For better shopping experience

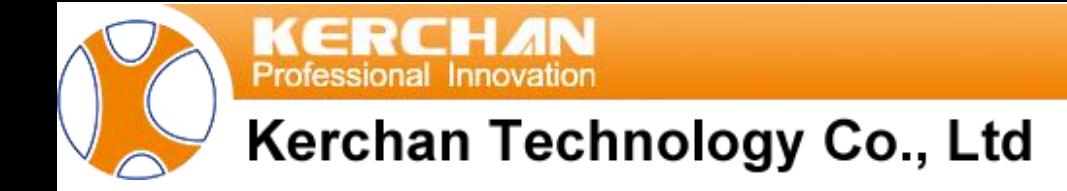

# **Indexes**

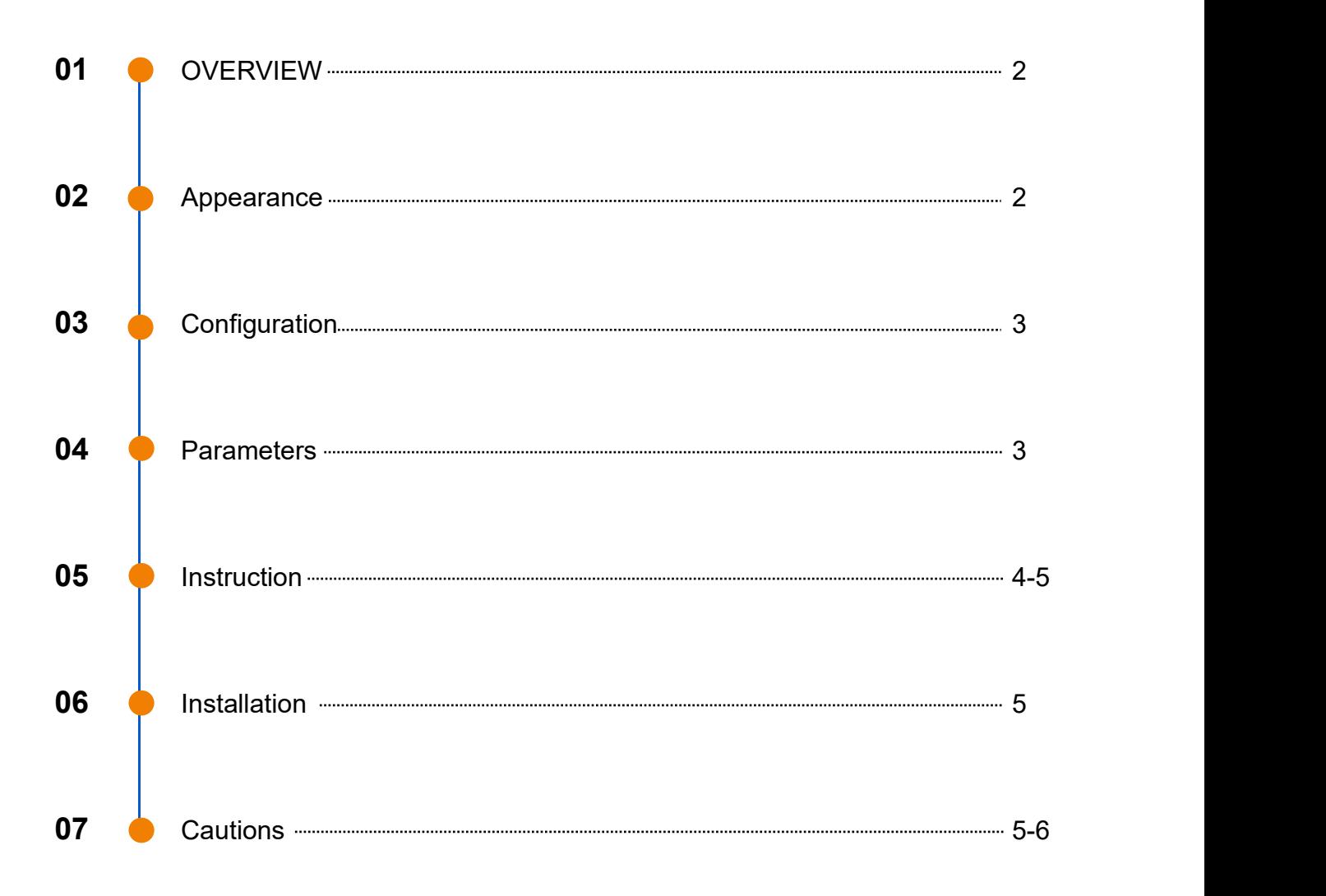

# **Barcode Scanner Overview**

A barcode scanner is a reading device designed to extract information from barcodes. The decoded content is transmitted to a computer or another device via a data cable or Wi-Fi, utilizing optical principles. Barcodes find widespread applications in supermarkets, logistics, express services, and libraries for scanning goods and receipts.

Kerchan Barcode Scanner stands out with its exceptional features, boasting high performance, reliability, and low power consumption. Capable of reading 1D barcodes and various versions of QR codes (PDF 417, QR Code Model 1/2, Micro QR, and Data Matrix), this scanner ensures versatility. Additionally, the inclusion ofwhite LED lights enables efficient barcode reading even in complete darkness.

The scanner integrates a highly compact decoder board and camera, making it easily embedded in various slim devices, catering to multi-interface needs. Standard USB and TTL232 interfaces are available, with customization options for other interfaces.

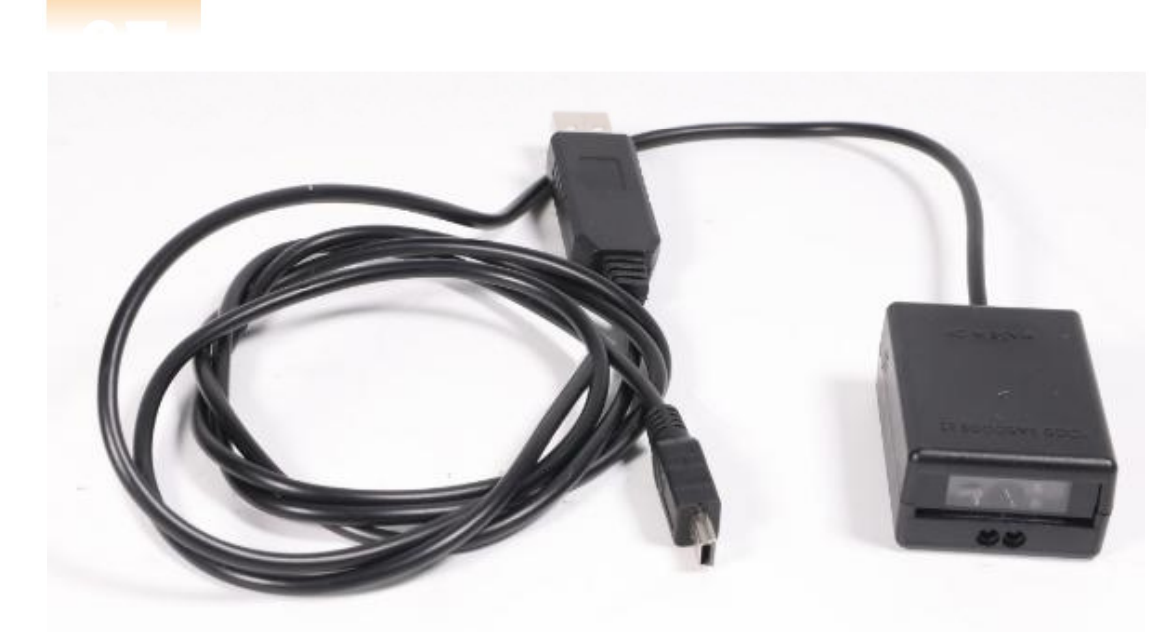

**Appearance** 

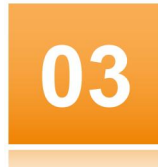

#### **Configuration List**

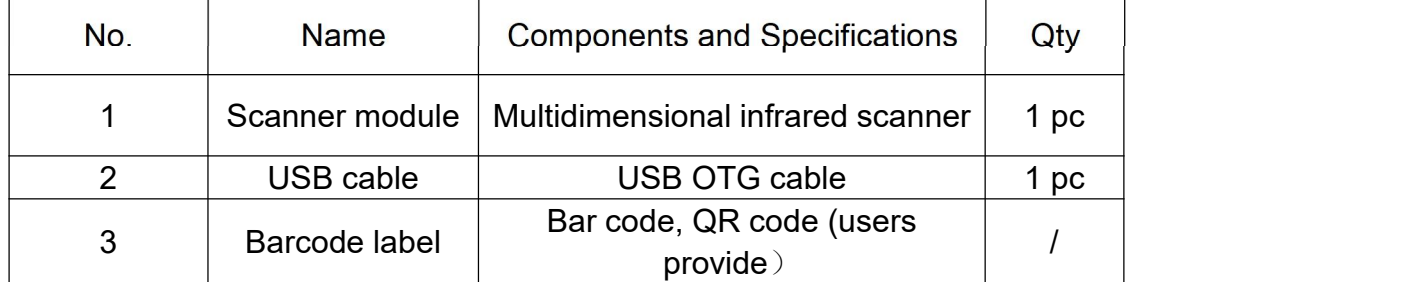

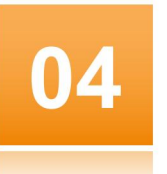

#### **Technical Parameters**

- 1. Size: 50\*37\*22mm;
- 2. Power supply: USB OTG cable;
- 3. Antenna sensing distance: 50cm(Max);
- 4. Identification type: Digital and Printed 1D 2D Code;

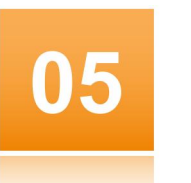

#### **Instruction**

#### **Scanner Connection Diagram:**

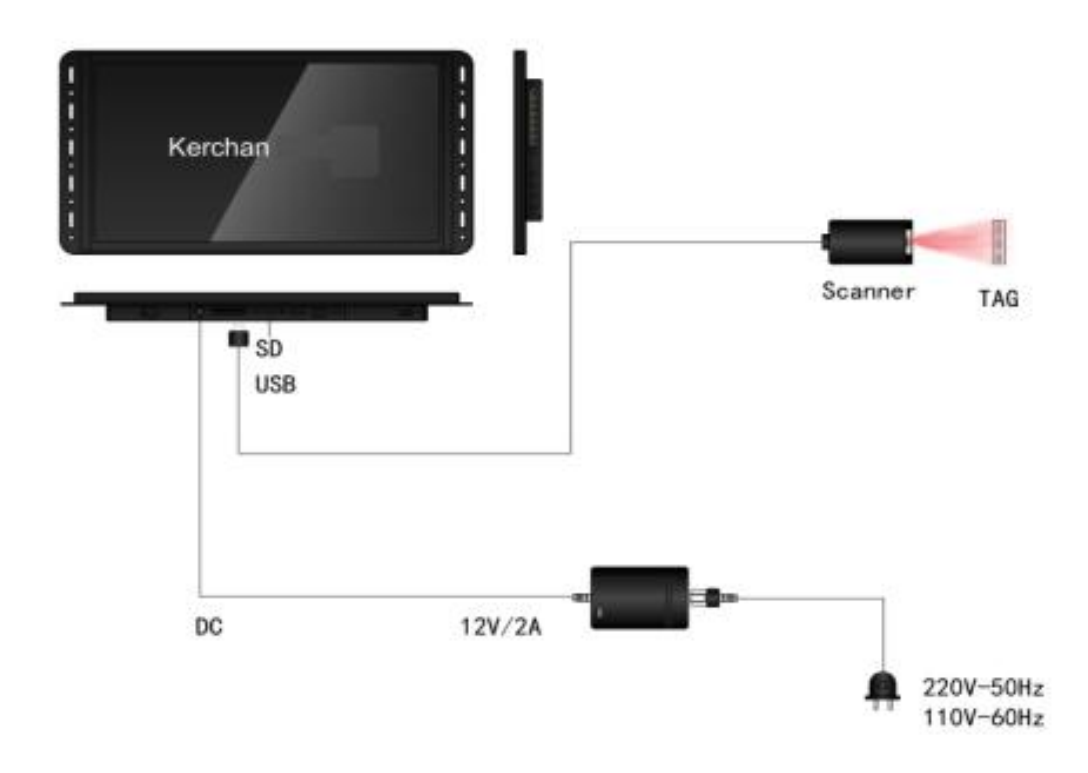

#### **Application Description:**

- 1. Power up the advertising player and connect the USB cable to its USB port.
- 2. The scanner emits a single beep, and the indicator light flashes once.
- 3. Place the barcode or QR code in close proximity to the scanner; it will trigger the induction automatically.
- 4. White light for illumination and red light for detection will activate during scanner operation. Ensure the barcode is surrounded by the red light. Upon hearing a beep, the light disappears, and the barcode data is automatically uploaded to the ad player.
- 5. Maintain a scanning interval time of more than 3 seconds.

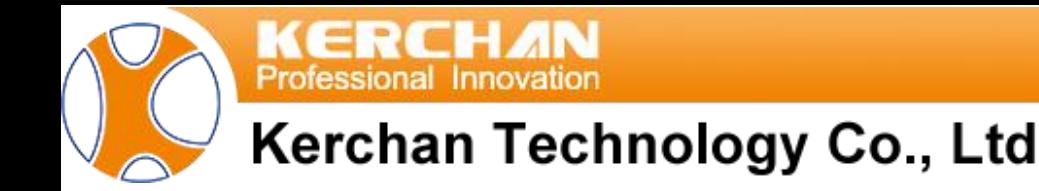

#### **Scanner Software Application Instructions:**

- 1. Install K-Smart and the media player on your device.
- 2. Create a new folder on the USB or SD card and name it "adplayer." Within "adplayer," create two sub-folders named "0" and "1." Place the default video in "0" and the inductive video in "1," with the inductive video named as the barcode number.
- 3. Insert the USB or SD card, and the videos will automatically be copied into the internal memory.

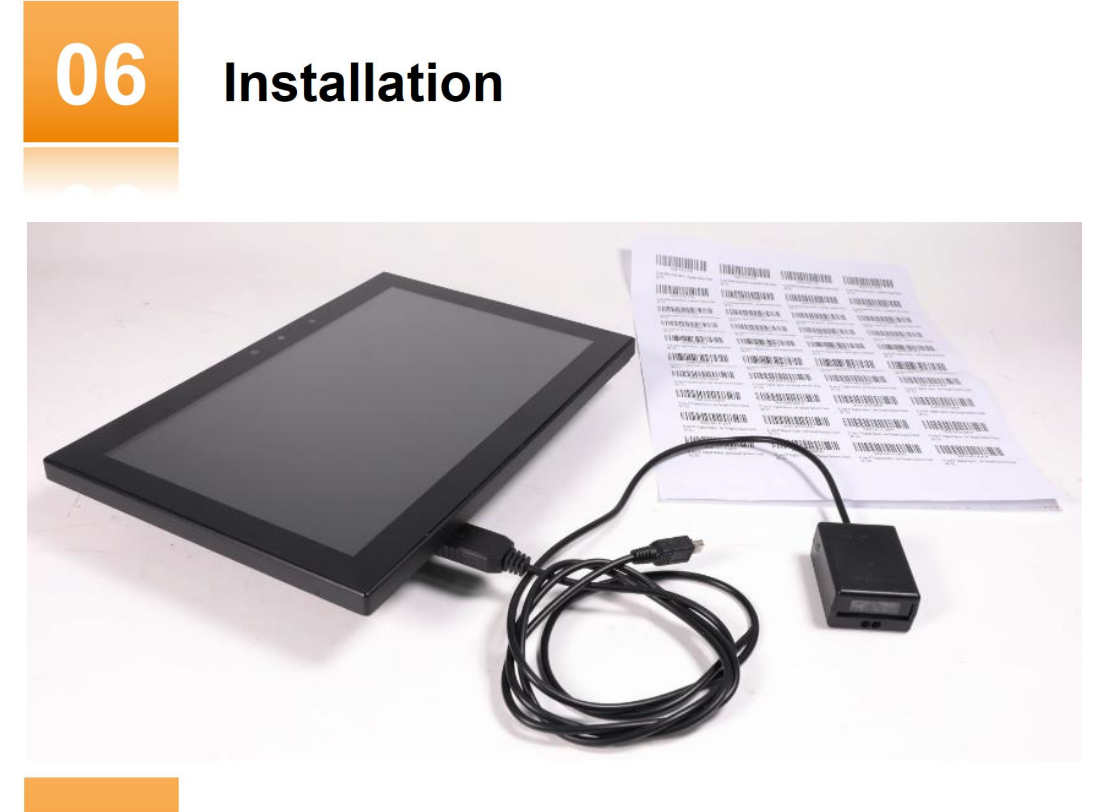

**Cautions** 

## **Factors Affecting Scanning and Maintenance Guidelines:**

Two factors that affect scanning are:

- 1. Water on the scanner lens.
- 2. Scanner lens fogging caused by temperature difference.

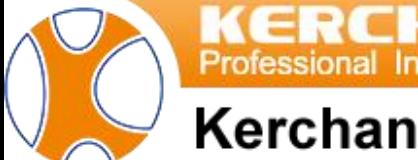

#### **Scanner Software Application Instructions:**

- 1. To address water on the scanner lens, scrub with a cotton cloth moistened with ammonia or clean water. Follow up by wiping with a dry cotton cloth or allowing it to air-dry.
- 2. Avoid using dry tissue for wiping to prevent scratches on the lens that may affect scanning.
- 3. Do not soak the scanner in water.
- 4. Ensure storage conditions with humidity less than 85%.
- 5. Maintain working temperatures between -20°C to 45°C (-4°F to 113°F).